**EN**

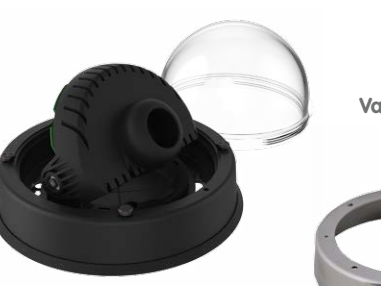

#### **Innovations - Made in Germany**

The German company MOBOTIX AG is known as the leading pioneer in network camera technology and its decentralized concept has made high-resolution video systems cost-efficient.

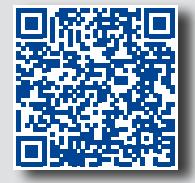

**MOBOTIX AG • D-67722 Langmeil • Phone: +49 6302 9816-103 • Fax: +49 6302 9816-190 • sales@mobotix.com**

# **Quick Install Indoor Dome v25**

Security-Vision-Systems MOBOTIX

## **Indoor Camera With Optional Vandalism Set**

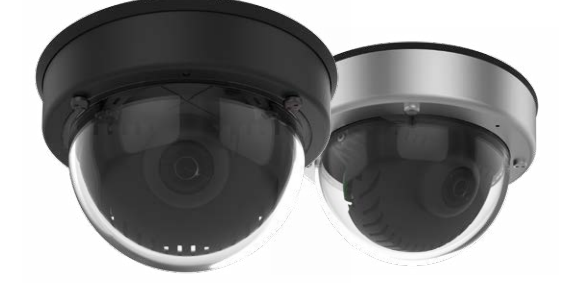

MOBOTIX 6MP camera (day or night variants) for indoor use, can be fitted with MX-B036 to MX-B237 lenses. With optional Vandalism set for indoor applications in critical environments (stainless steel ring and reinforced dome).

**www.mobotix.com > Products > Indoor Cameras**

- Enhanced tamper protection with optional vandalism set
- Includes MxAnalytics video analysis tools out-of-the-box
- Recording on internal SD card
- Lens tilt angle manually adjustable from 0° to 90°
- Microphone and speaker using optional accessory (On-Wall set with audio)
- Sensors for temperature and shock detection integrated
- Simple installation on ceilings, optional On-Wall set

**Indoor Dome v25**

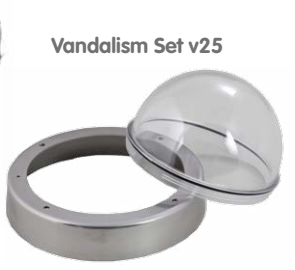

## **Installing the v25**

Use the drilling template on the back for this step. Mark the holes for dowels or screws If required, drill the holes for the dowels, push them in and attach the v25 with dowels and screws.

### **1. Connect the cables**

Guide the cables (network cable, USB cable, MxBus and signal input/ output wires) through the cut-out in the sealing. When doing this, make sure that you do not damage the

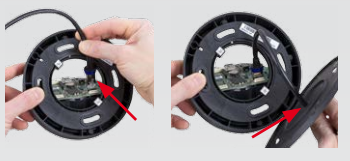

cables/wires. Connect the cables/wires to the v25.

### **2. Mount the reflection protection**

Regarding the **initial operation** of the v25, please see the D25 Camera Manual in Chapter 3, «Initial Operation».

To avoid reflections within the interior of the white housing, you should apply the supplied reflection protection (two pieces, item 1.12). In the black housing, the protection also covers the silver-colored screws.

All camera models can use the integrated microSD card (SDXC) to record video data. In order to exchange the microSD card, please proceed as outlined in the following instruction. For information on reliable SD cards, please see the MOBOTIX website **www.mobotix.com > Support > MX Media Library > Planning** in the document MicroSD Card Whitelist for MOBOTIX Cameras. When replacing the SD card, make sure that recording has been deactivated in the browser (**Admin Menu > Storage > Storage on External File Server / Flash Device**; activate recording again in the same dialog). To get to the back of the main board, you may have to loosen the screws at the left and right side of the main board support, and tilt the main board support slightly forward (see [«Installing the v25»](#page-0-0), Step 6).

Place the ring around the main board support. Press the ring into the recess of the housing. Turn the housing on its back.

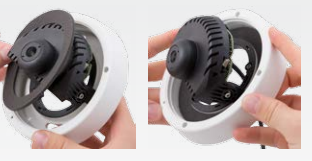

Now take the disc and pull it gently apart at the cut. Place the disc around the cables where the sealing and the housing meet. Push the disc down on the opening in the housing.

<span id="page-0-0"></span>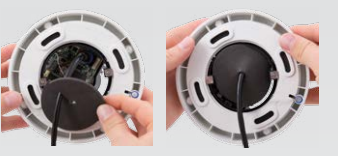

### **3. Place sealing on v25**

Place the sealing on the back of the v25 as shown.

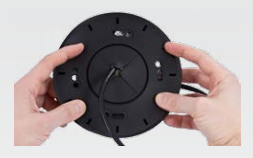

### **4. Install the v25**

Press the camera and the wall sealing against the ceiling and align the holes with the holes for the dowels/screws. You may have to loosen the fastening screws (see below) and rotate the main board support to get to these screws. Insert the screws with washers and tighten them.

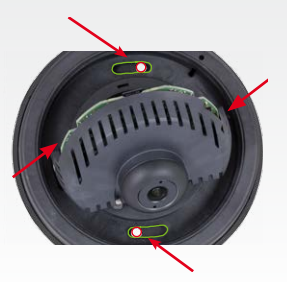

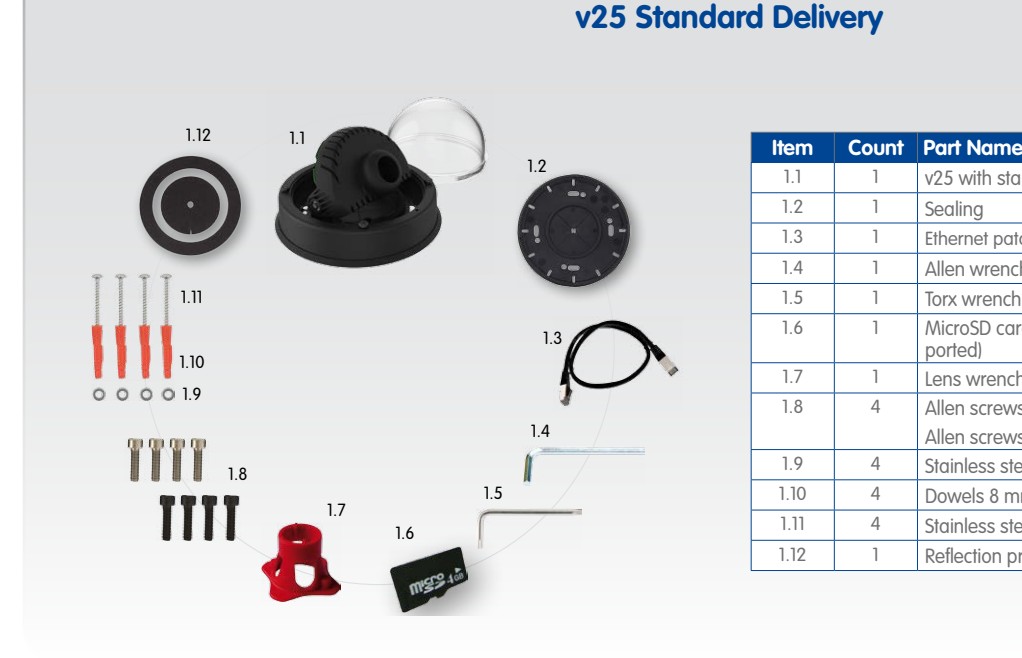

For the v25, you can use the optionally available MX-Bus-IO-Module to attach MxBus devices (e.g., an MX-GPS-Box), to attach external sensors using the signal inputs and to switch other devices via the signal outputs. To attach the MX-Bus-IO-Module, you need to remove the dome, You may also have to loosen the screws at the left and right side of the main board support, and tilt the main board slightly forward (see [«Installing the v25»](#page-0-0), step 6).

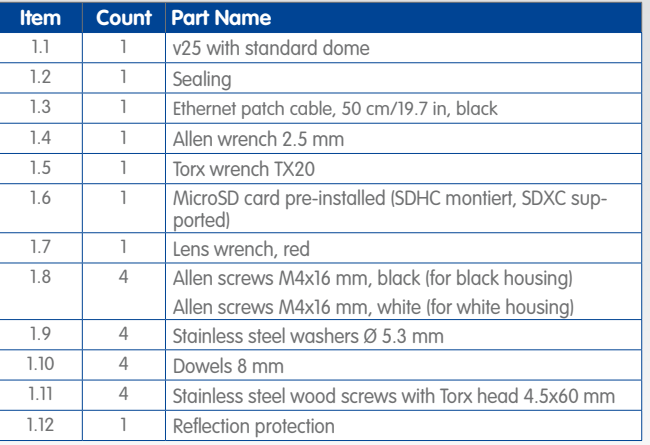

### **Connecting the v25**

For information on **connecting** the v25, please see the D25 Camera Manual, Section 2.9, «Network and Power Connection».

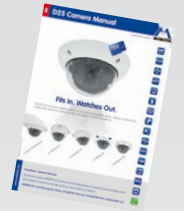

Use a suitable device for operating the camera keys (e.g., a screw driver).

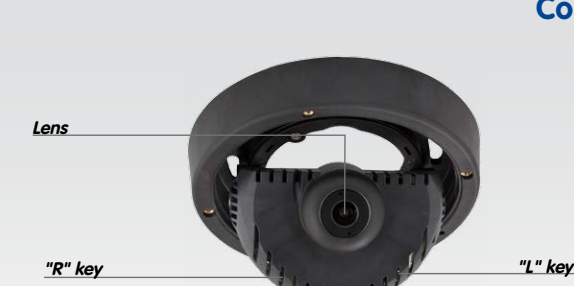

### **Inserting/Exchanging the SD Card**

### **1. Remove the SD card**

If a microSD card has been installed, gently press with your finger as indicated by the arrow until you hear a **click**. Then release the SD card. The card is protruding slightly and can be easily removed.

#### **2. Insert the SD card**

Insert the microSD card and gently press with your finger as indicated by the arrow until you hear another **click**.

Make sure that the SD card is fully inserted.

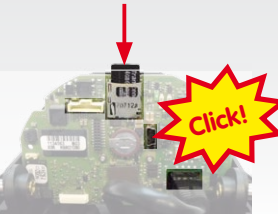

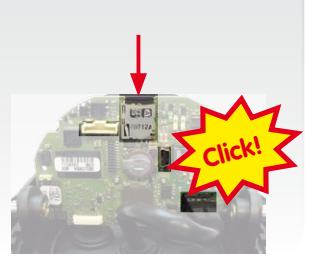

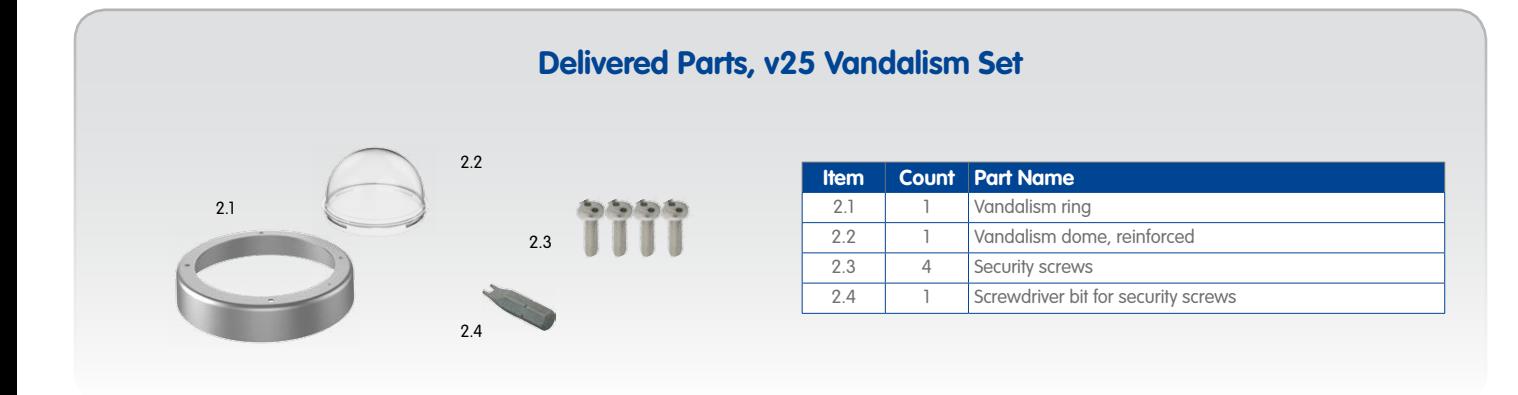

**Installing the Lens**

**1. Remove the dome**

Unscrew the dome by turning it **counterclockwise**.

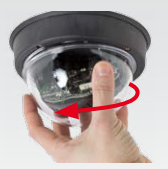

### **2. Install the lens**

Using the red lens wrench, screw the lens into the lens mount.

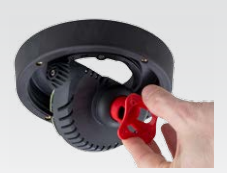

After initial operation of the camera, remember to adjust the focus of the lens (see [«Initial Operation of the v25»](#page-1-0)).

### **Installing the MX-Bus-IO-Module**

#### **1. Insert the MX-Bus-IO-Module**

Hold the MX-Bus-IO-Module over the receptacle on the main board (red arrow in figure). Make sure that the green terminal connector block is pointing upward (towards the SD card, see red arrow in figure).

Use one finger to carefully press the board of the module onto the receptacle. Make sure that the MX-Bus-IO-Module is fully inserted.

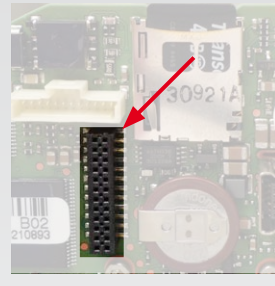

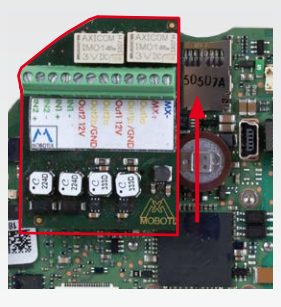

#### **2. Attach the connection cables**

Attach the connection cables as shown in the terminal connector overview.

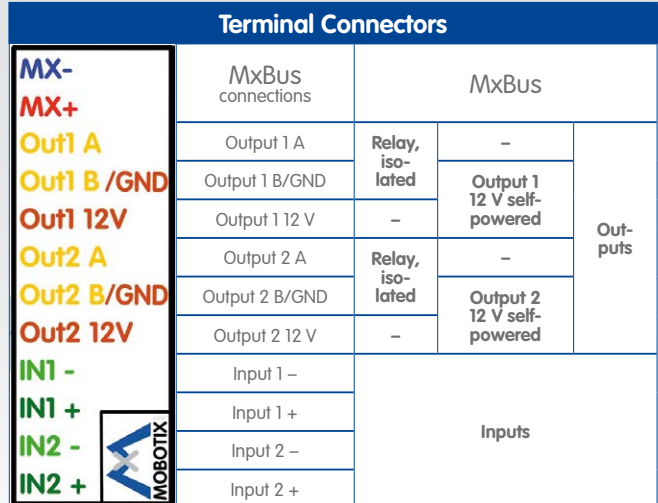

The German company MOBOTIX AG is known as the leading pioneer in network camera technology and its decentralized concept has made high-resolution video systems cost-efficient.

www.mobotix.com **www.mobotix.com**

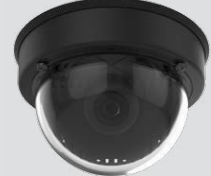

**MOBOTIX AG • D-67722 Langmeil • Phone: +49 6302 9816-103 • Fax: +49 6302 9816-190 • sales@mobotix.com**

# **Quick Install Indoor Dome v25**

Security-Vision-Systems MOBOTIX

## **Installing the v25 (Continued)**

### **5. Adjust viewing direction**

<u>る</u>

Release the fastening screws and rotate the camera into the desired viewing direction. Tighten the screws again once you are finished.

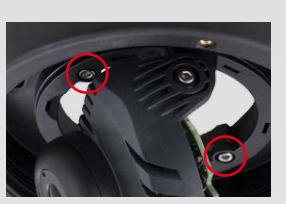

### **6. Start the camera and focus the lens**

For the first start of the camera and for adjusting the focus of the lens, see «Initial Operation of the v25».

### **7. Set the tilt angle of the lens**

The initial operation starts with connecting the power supply (see section «Network and Power Connection, Additional Cables» in the D25 Camera Manual). The first access follows the procedure described in the same manual in the section «Initial Operation of the Camera». All other tasks require access to the camera's user interface in the browser. Enter the camera's IP address into the address bar of the browser.

Make sure that the lens is tilted properly. If this is not the case, loosen the screws to the right and left of the mainboard support and tilt the camera. Tighten the screws again once you are finished.

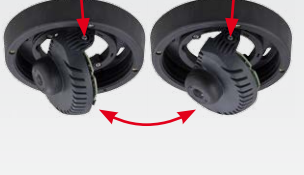

### **8. Install the dome**

Mount the dome. If you are using the vandalism set, install the reinforced vandalism dome instead.

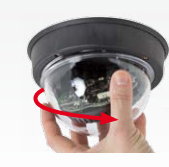

### **9. Close the screw holes**

If you do not use the vandalism set, you should close off the four holes using the supplied black or silver screws, depending on the color of the set.

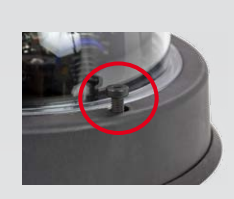

**Note:** Due to the lens effect of the dome, the focus of the B237 tele lens is shifting slightly once the dome has been mounted. Before mounting the dome, the tele lens should be turned about **90° in counter-clockwise**  direction (as seen from the lens' front). Make sure that you check the focus

### **10. Install the stainless steel ring of the vandalism set**

When using the vandalism set, attach the stainless steel ring with the security screws and use the supplied screwdriver bit to firmly tighten the screws.

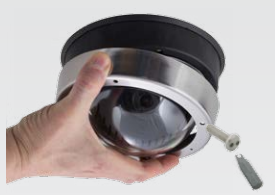

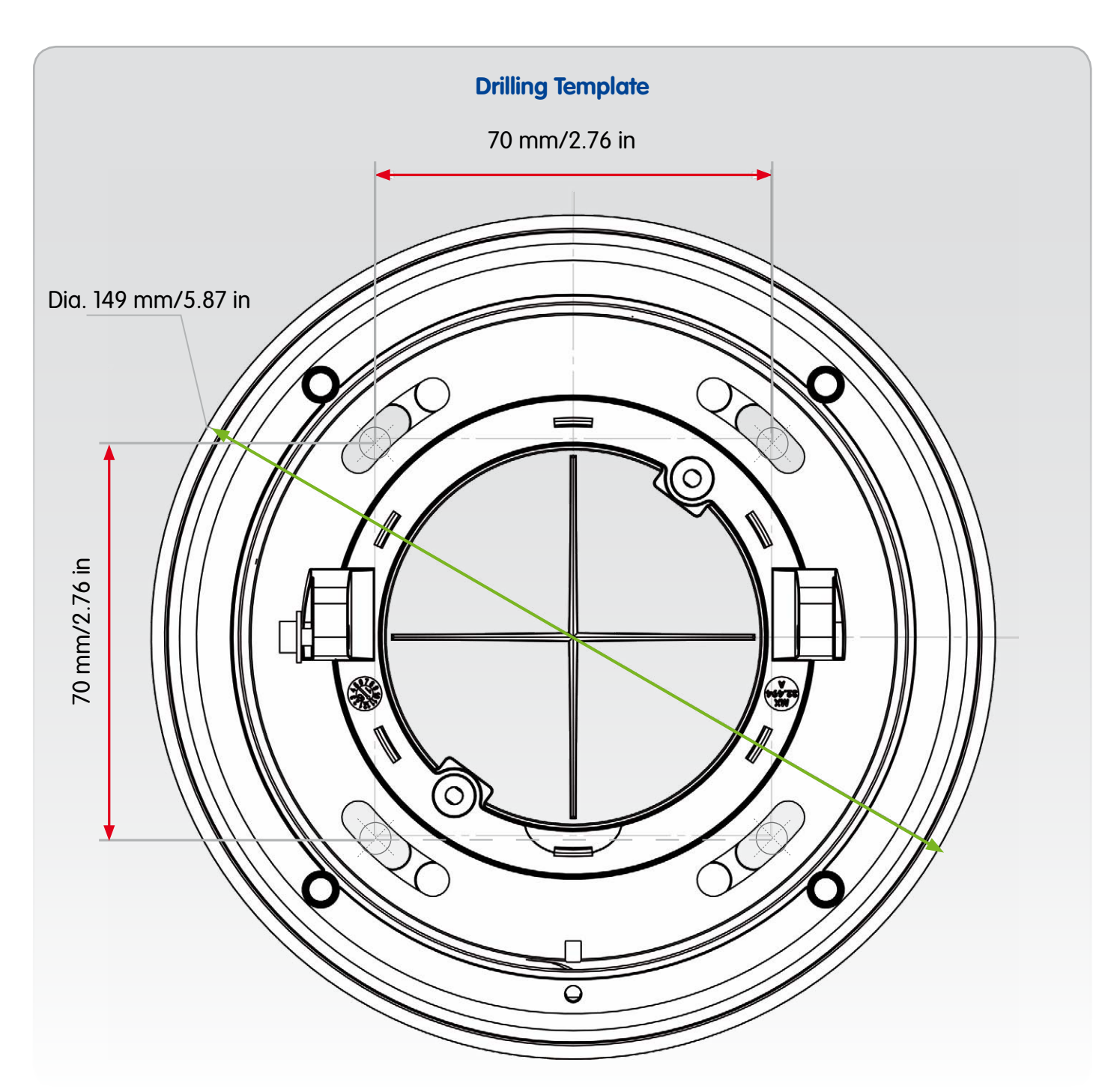

### **Initial Operation of the v25**

### **1. Set the lens**

Open the **Admin Menu > Hardware Configuration > Lens Configuration** dialog and select the installed lens. This step is required to select the proper special functions of the installed lens (e.g., for wide-angle lenses).

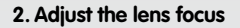

Remove the dome before proceeding.

Check the live image from the camera in the browser. Activate the focusing aid in the browser (**Focusing Aid** quick control, **Activated** value).

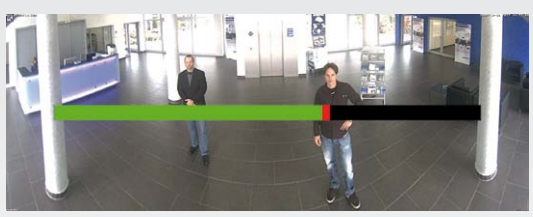

Carefully turn the lens using the red lens wrench in clockwise or counter-clockwise direction until the red area of the focusing aid is as small as possible.

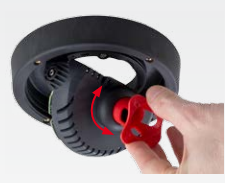

Once the focus is adjusted properly, deactivate the focusing aid again (**Focusing Aid** quick control, **Disabled** value).

of the live image in your browser with the dome installed and re-adjust the lens, if required.

#### **3. Configure and use the MX-Bus-IO-Module**

After starting the camera with installed MX-Bus-IO-Module, the module is recognized automatically and listed in the **Camera Status** browser dialog in the **System** section.

You can immediately use the signal inputs to define **signal event profiles** in **Setup Menu > Event Overview**. Likewise, you can immediately use the signal outputs to define **signal output profiles** in **Admin Menu > Hardware Configuration > Signal Out Profiles**.

In addition, the signal inputs and outputs are automatically listed in the **Admin Menu > Assign Wires** dialog so you can use them immediately for door and light features.

If you want to use one or both signal outputs not as potential-free outputs, but as **self-powered 12 V outputs**, open the **Admin Menu > Hardware Configuration > Manage Hardware Expansions** dialog. In the **MxBus/ IO Board** section, click on **Connect** for each output you want to use as a self-powered 12 V output.

### **4. Save the configuration**

In the live image of the browser, select the **Manage Settings** quick control and set **Store Entire Configuration** as value. The camera stores the configuration in the permanent camera memory so that the settings will be applied at the next camera reboot.

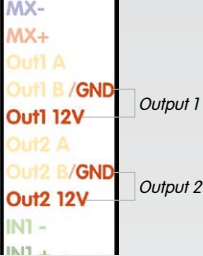

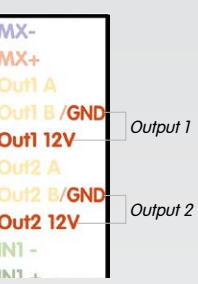

<span id="page-1-0"></span>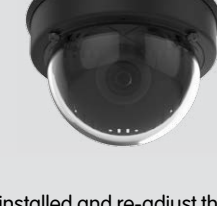

### **Important Notes**

### **Safety Warnings**

- This product must not be used in locations exposed to the dangers of explosion.
- Make sure that you install this product as outlined in the installation instructions above.
- When installing this product, make sure that you are only using genuine MOBOTIX parts and MOBOTIX connection cables.
- Only install this product on suitable, solid materials that provide for a sturdy installation of the fixing elements used.
- Electrical systems and equipment may only be installed, modified and maintained by a qualified electrician or under the direction and supervision of a qualified electrician in accordance with the applicable electrical guidelines. Make sure to properly set up all electrical connections.
- When attaching modules to the USB connector, the **power consumption of all attached modules must not exceed 1 W**.
- Due to the high performance of the v25, the area of the image sensor can get quite hot, especially when the ambient temperature is also high. This does not affect the proper functioning of the camera in any way. This camera must not be installed within the reach of persons.
- Make sure the power supply to the camera is disconnected before opening the camera housing (e.g., when exchanging the SD card).
- MOBOTIX products include all of the necessary configuration options for operation in Ethernet networks in compliance with data protection laws. The operator is responsible for the data protection concept across the entire system. The basic settings required to prevent misuse can be configured in the software and are password-protected. This prevents unauthorized parties from accessing these settings.
- Make sure that the operating temperature of 0 to +40°C/+32 to 104°F is not exceeded.

### **Legal Notes**

You must comply with all data protection regulations for video and sound monitoring when using MOBOTIX products. Depending on national laws and the installation location of the v25, the recording of video and sound data may be subject to special documentation or it may be prohibited. All users of MOBOTIX products are therefore required to familiarize themselves with all valid regulations and comply with these laws. MOBOTIX AG is not liable for any illegal use of its products.

Make sure that you read the additional notes in the D25 Camera Manual, available as a PDF file from **www.mobotix.com > Support > Manuals**.

## **Technical Specifications**

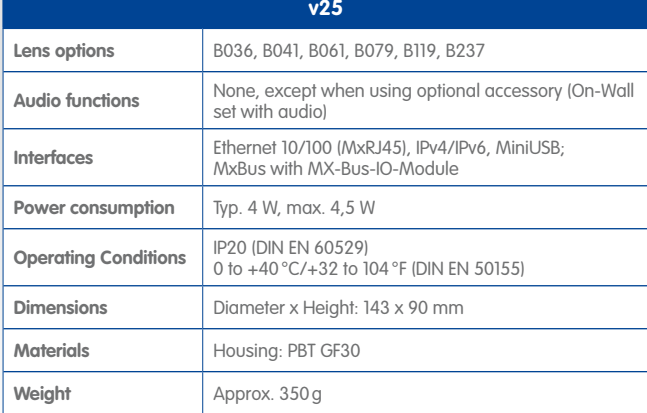

**Outputs**

**Operatin** 

**Power consumption** Typ. 0.5 W

Since the v25 is identical to the D25 for the most part, the technical data listed in the Data» also applies to this product. You can find the D25 Camera Manual as a PDF file on

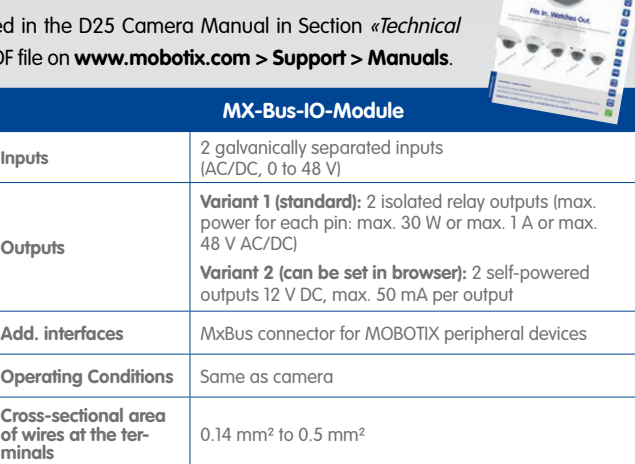